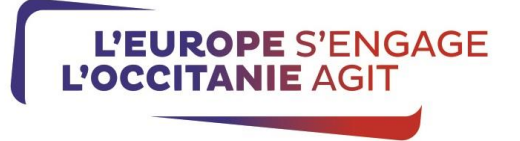

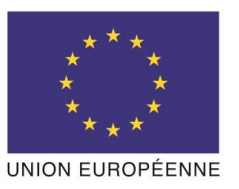

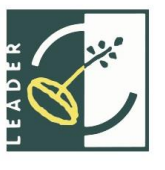

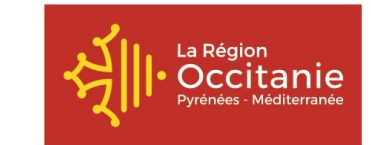

# **NOTICE D'INFORMATION A L'ATTENTION DES BENEFICIAIRES POTENTIELS DU « SOUTIEN A LA MISE EN ŒUVRE DES OPERATIONS LIEES AUX STRATEGIES LOCALES DE DEVELOPPEMENT »**

**(SOUS-MESURE 19.2. DU PROGRAMME DE DEVELOPPEMENT RURAL MIDI-PYRENEES 2014-2020)**

**Cette notice présente les principaux points de la réglementation. Lisez-la avant de remplir le formulaire de demande d'aide.**

**SI VOUS SOUHAITEZ DAVANTAGE DE PRECISIONS, CONTACTEZ LE GAL DE VOTRE TERRITOIRE.**

## **I) CONDITIONS D'OBTENTION ET MONTANT DE LA SUBVENTION**

## **Qui peut demander une subvention ?**

Les bénéficiaires éligibles sont indiqués dans chacune des fiches-actions du GAL (Rubrique « Bénéficiaires »), dans les conditions prévues par le PDR Midi-Pyrénées 2014-2020 (mesure 19.2).

#### **Quelles dépenses peuvent être subventionnées?**

Les dépenses éligibles sont indiquées dans chacune des fiches-actions du GAL (Rubrique « Coûts admissibles »), dans les conditions prévues par le PDR Midi-Pyrénées 2014-2020 (mesure 19.2).

## **Quelle est la période d'éligibilité des dépenses?**

Aucune opération ne pourra être retenue si elle a démarré avant le 9 juillet 2015, ou si elle s'achève audelà du 31 décembre 2022.

Les dépenses ne sont potentiellement éligibles qu'à partir de la date de réception de la demande d'aide par le GAL $<sup>1</sup>$ , contenant les informations minimales</sup> règlementaires.

#### **En quoi consiste la procédure de sélection ?**

La sélection des opérations est effectuée par le Comité de programmation du GAL, à travers une procédure transparente.

Une grille d'analyse, élaborée par le Comité de Programmation du GAL, et transmise aux porteurs de projets (cf annexe 8), permet de noter les projets en

-

fonction de critères définis. Un seuil minimal de points est requis pour qu'une opération soit sélectionnée.

#### **Quelles sont les caractéristiques et le montant de l'aide ?**

Le montant de l'aide est calculé sur la base des dépenses éligibles réellement supportées par le bénéficiaire.

Le taux maximum d'aide publique est fixé dans chacune des fiches-actions du GAL, sous réserve de l'application des règles nationales et de la règlementation communautaire sur les aides d'Etat.

Le montant minimal de Feader affecté par dossier est fixé à 10 000 euros. Le montant maximal de Feader affecté par dossier est indiqué dans chacune des fichesactions du GAL.

# **II) RAPPEL DE VOS ENGAGEMENTS**

 **Respecter la liste des engagements figurant en page 6 du formulaire de demande d'aide ;**

 **Vous soumettre à l'ensemble des contrôles (contrôles administratifs et sur place) prévus par la réglementation ;** 

**Informer le GAL/service instructeur par écrit en cas de modification du projet, du plan de financement, des engagements.**

<sup>1</sup> Pour les dossiers portés par la structure porteuse du GAL, c'est la Région Occitanie qui réceptionne les demandes d'aides

# **III) FORMULAIRE ET ANNEXES A COMPLETER**

Vous devez remplir votre formulaire de demande d'aide, que vous déposerez auprès du GAL<sup>2</sup>, et le cas échéant auprès de chaque co-financeur sollicité.

Chaque bénéficiaire potentiel de l'aide est identifié par un N° unique : le N° SIRET. Cet identifiant unique vous permettra, ultérieurement, d'accéder à toutes les informations concernant la gestion de vos dossiers et simplifiera vos démarches à venir.

#### **ATTENTION**

**Le dépôt du dossier ne vaut en aucun cas engagement de l'attribution d'une subvention**.

#### **1. Informations concernant le demandeur**

N°SIRET :

Le numéro SIRET est obligatoire pour bénéficier d'une aide du FEADER.

Toutes les personnes morales immatriculées au registre du commerce et des sociétés, au répertoire des métiers, employeur de personnel salarié, soumis à des obligations fiscales ou bien bénéficiaires de transferts financiers publics disposent d'un n° SIRET. Si vous ne connaissez pas votre n° SIRET, vous pouvez le retrouver sur des sites internet gratuits comme [www.infogreffe.fr.](http://www.infogreffe.fr/)

Coordonnées du responsable technique du projet : L'indentification d'un responsable du projet permet au GAL/service instructeur d'avoir un interlocuteur désigné, ce qui facilitera les échanges.

Récupération TVA

Vous devez indiquer si votre structure peut récupérer la TVA ou non.

Pour les demandeurs qui récupèrent la TVA ou qui la récupèrent partiellement, les dépenses seront retenues en HT. Pour les demandeurs qui ne récupèrent pas la TVA, les dépenses pourront être retenues en TTC s'ils fournissent une attestation des services fiscaux.

## **2. Caractéristiques de votre projet**

Calendrier prévisionnel des dépenses :

- Remplir une ligne par année.

- En cas d'opération collaborative, distinguer les dépenses des organismes partenaires qui récupèrent la TVA et celles des organismes ne récupérant pas la TVA.

#### Indicateurs du projet:

-

Tous les projets Leader contribuent à la priorité 6b de l'Union européenne pour le développement rural (promouvoir le développement local dans les zones rurales). Vous devez renseigner les indicateurs s'y rattachant (création d'emplois homme/femme).

Si votre projet contribue également à une autre priorité, le GAL/service instructeur vous demandera de renseigner les indicateurs s'y rattachant, au plus tard lors de la demande de paiement.

## **3. Plan de financement prévisionnel du projet**

Veillez à bien indiquer l'ensemble des aides sollicitées et/ou obtenues pour ce projet.

## **Annexe 1 réservée aux demandeurs soumis aux règles de la commande publique**

Se reporter à la notice d'accompagnement de l'annexe 1 prévue à cet effet.

## **Annexes 2 à 6 : dépenses et recettes prévisionnelles**

#### **Veillez à n'indiquer que les catégories de dépenses éligibles de la Fiche-Action de rattachement de l'opération.**

En cas d'opération collaborative, préciser le partenaire supportant la dépense.

#### **Annexe 2. Dépenses sur devis/facture**

Il s'agit des dépenses et prestations de service matérielles et immatérielles liées à la mise en œuvre de l'opération, calculées sur la base de devis ou de factures.

Tout demandeur d'une aide au titre du FEADER doit être en mesure de justifier le caractère raisonnable des dépenses. Plusieurs cas de figures peuvent se présenter :

A) Demandeurs non soumis aux règles de la commande publique

- Pour les dépenses d'un montant compris entre 0€ HT et 2000€ HT : il n'est pas nécessaire de fournir de devis. Il convient néanmoins de décrire la dépense et de l'inscrire dans le tableau des dépenses prévisionnelles

- Pour les dépenses d'un montant compris entre 2000€ HT et 90 000  $\in$  HT : fournir 2 devis

- Pour les dépenses d'un montant supérieur à 90 000 € HT : fournir 3 devis

B) Demandeurs soumis aux règles de la commande publique (cf annexe 1 réservée aux demandeurs soumis aux règles de la commande publique et sa notice)

Sont concernés l'ensemble des organismes soumis à l'ordonnance n°2015-899 du 23/07/2015 relative aux marchés publics:

les organismes qualifiés de droit public (établissements consulaires, associations…liste et informations disponibles auprès du GAL/service instructeur).

 $^{2}$  Les dossiers portés par la structure porteuse du GAL doivent être déposés auprès de la Région Occitanie

<sup>-</sup> l'Etat et ses établissements publics

<sup>-</sup> les collectivités territoriales et les établissements publics locaux

<sup>-</sup> les organismes de droit privé mandataires d'un organisme soumis à l'ordonnance pré-citée

<sup>-&</sup>lt;br>tout organisme ayant décidé d'appliquer les procédures de marchés publics

- Pour les dépenses d'un montant compris entre 0€ HT et 2000€ HT : il n'est pas nécessaire de fournir de devis. Il convient néanmoins de décrire la dépense et de l'inscrire dans le tableau des dépenses prévisionnelles

- Pour les dépenses d'un montant compris entre 2 000€ et 25 000€ : fournir a minima 2 devis.

- Pour les marchés d'un montant supérieur à 25 000 € (non dispensés ou non exclus): vérification des pièces du marché ou, si le marché n'a pas été lancé au moment de la demande d'aide, vérification de l'estimation du montant du marché.

#### **Le devis choisi doit mentionner impérativement les éléments suivants** :

- Date du devis (et, le cas échéant, durée de validité de l'offre) ;

- Nom, raison sociale et adresse de l'entreprise ;

- Statut et forme juridique de l'entreprise ;

- Nom et adresse du client ;

- Décompte détaillé de chaque prestation, en quantité et en prix unitaire ;

- Prix horaire ou forfaitaire de main d'œuvre, le cas échéant ;

- Frais de déplacement, le cas échéant ;

- Somme globale à payer HT et TTC, en précisant les taux de TVA applicables.

## **Annexe 3. Dépenses de rémunération**

Il s'agit des dépenses de rémunération de personnels directement affectées à la mise en œuvre du projet.

#### 1) **L'agent travaille dans la structure depuis + de 12 mois** :

- Remplir le 1<sup>er</sup> tableau (calcul sur la base du coût simplifié) : le coût horaire est calculé sur la base de la dernière moyenne annuelle des salaires bruts chargés connus au moment du dépôt de la demande d'aide.

- Pièces justificatives à fournir : copie des 12 bulletins de salaire précédant la date de dépôt de la demande d'aide ou bulletin de salaire du mois de décembre précédant la date de dépôt de la demande d'aide dès lors qu'il inclut le montant annuel du salaire brut chargé sur 12 mois.

#### 2) **L'agent travaille dans la structure depuis mois de 12 mois, ou n'est pas encore recruté** :

- Remplir le 2<sup>ème</sup> tableau (calcul sur la base des coûts réels) :

Le coût horaire est calculé au réel, soit sur la base des frais réels connus et/ou encourus pendant une période de base choisie, antérieure à la date de dépôt de la demande d'aide.

- Pièces justificatives à fournir : copies des bulletins de salaires pendant la période de base de l'agent ou de tout autre agent exerçant dans un cadre d'emploi similaire, fiche de poste ou projet d'offre d'emploi (pour les agents qui ne sont pas encore recrutés)

#### **Comment remplir le tableau « dépenses de rémunération» :**

- « description de l'intervention » : indiquer la nature de l'intervention prévue (animation, gestion, communication…)

- « qualification de l'intervenant » : indiquer la fonction de l'intervenant au sein de la structure porteuse de projet

- « nom de l'intervenant » : si le nom de l'intervenant n'est pas connu, indiquer son niveau de qualification (ingénieur, technicien…)

- « coût salarial » : sont éligibles le salaire brut et les charges patronales. Il s'agit du coût salarial sur une période antérieure au dépôt de la demande d'aide (pour les coûts simplifiés : 12 mois précédant le dépôt de la demande/ pour les coûts réels : période de base choisie).

- « nombre d'heures sur la période de base choisie » (coûts réels) : sur la base de 1607h par an (cf annexe 3)

« quotité de temps de travail »: 100% pour un équivalent temps plein. Si l'agent travaille à temps partiel, indiquer le % du temps partiel. Il s'agit de la quotité de temps de travail sur une période antérieure à la date de dépôt de la demande d'aide (pour les coûts simplifiés : 12 mois précédant le dépôt de la demande/ pour les coûts réels : période de base)

- le calcul du « coût salarial horaire » est effectué sur la base de 1607 heures travaillées par an pour un équivalent temps plein. Si l'agent travaille à temps partiel, le nombre d'heures sera multiplié par la quotité du temps de travail.

- Le montant éligible prévisionnel est égal au coût horaire, déterminé sur la base de l'une des deux méthodes décrites ci-après, multiplié par le nombre prévisionnel d'heures affectées à la réalisation de l'opération.

#### **Justificatifs de temps de travail :**

- Pour les personnels affectés à 100% à la réalisation de l'opération: fournir la fiche de poste ou le contrat de travail démontrant l'affectation à 100% à la réalisation de l'opération. Un relevé des heures inéligibles (congés parentaux, congés sans soldes, absences pour maladie…) vous sera demandé au paiement, le cas échéant.

- Pour les personnels partiellement affectés à la réalisation de l'opération : le temps passé à l'opération devra impérativement faire l'objet d'un enregistrement du temps de travail. Un récapitulatif de temps passé sur la période d'exécution de l'opération, daté et signé du salarié et de son responsable hiérarchique sera requis au paiement. Un modèle de fiche de suivi vous sera transmis par le GAL/service instructeur.

**Attention ! Indiquez au GAL/service instructeur toute modification de temps de travail intervenue entre la période prise en compte pour le calcul du coût salarial annuel et la période de réalisation de l'opération.**

Ne sont pas éligibles les dépenses suivantes : - les avantages alloués par les comités d'entreprise (par exemple les chèques cadeaux),

- les contrats aidés (type CAE- CUI, emploi tremplin…) lorsqu'ils sont financés par le FSE (Fonds Social Européen),

- les provisions pour les congés payés et les RTT.

#### **Coûts indirects :**

Les coûts indirects liés à l'opération sont éligibles seulement si cette dépense est prévue par le GAL dans la fiche-action de rattachement de l'opération. Ils sont calculés forfaitairement sur la base de 15 % des frais de personnel directs éligibles, conformément à l'article 68 du règlement (UE) n°1303/2013.

## **Annexe 4. Frais de déplacement**

Les frais de déplacement (transport, restauration, hébergement) sont éligibles s'ils ont un lien direct avec l'opération.

Ils sont pris en compte, selon leur nature, soit sur la base de montants prédéterminés par l'Autorité de Gestion, soit au réel.

#### **Indemnités kilométriques, frais de restauration et d'hébergement :**

Ces frais de déplacement sont calculés sur la base d'une option de coûts simplifiés. Cela signifie que vous devez calculer vos dépenses prévisionnelles sur la base de montants prédéterminés par l'Autorité de Gestion.

Les montants retenus pour les indemnités kilométriques, de repas et d'hébergement sont ceux utilisés par l'administration pour le remboursement des personnels de l'État, définis par arrêté ministériel :

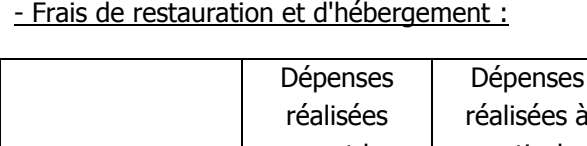

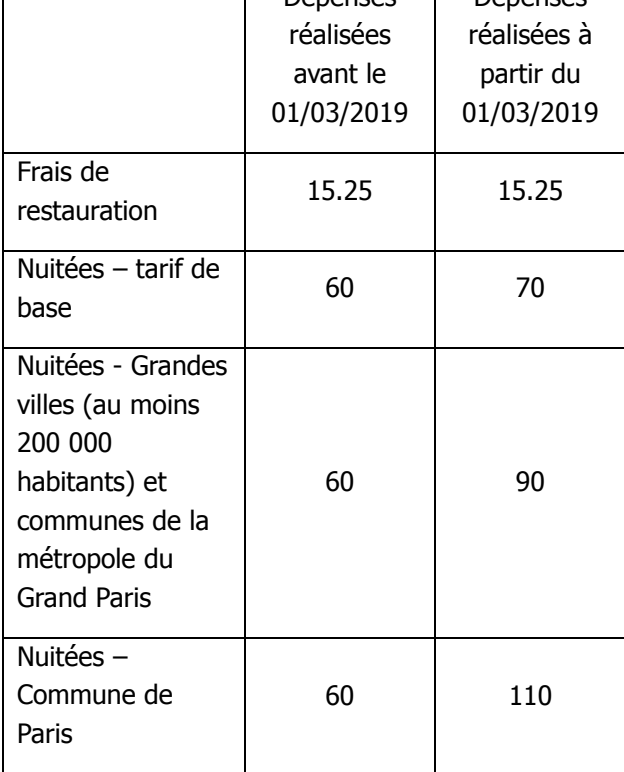

Ces montants seront versés sous réserve de la présentation d'un justificatif attestant de la réalité de la dépense (lorsque le repas est fourni ou que l'agent est logé gratuitement, aucun remboursement forfaitaire ne sera effectué).

- Indemnités kilométriques (en euros/kilomètre) : barème applicable aux déplacements effectués avant le 01/03/2019

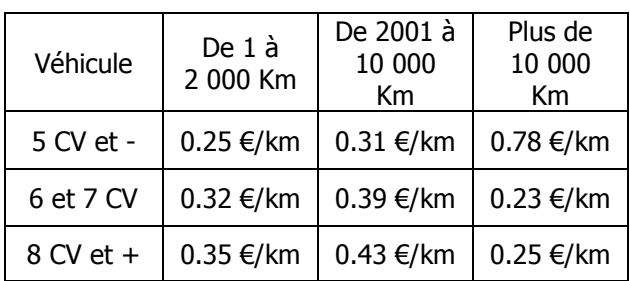

- Indemnités kilométriques (en euros/kilomètre) : barème applicable aux déplacements effectués après le 01/03/2019

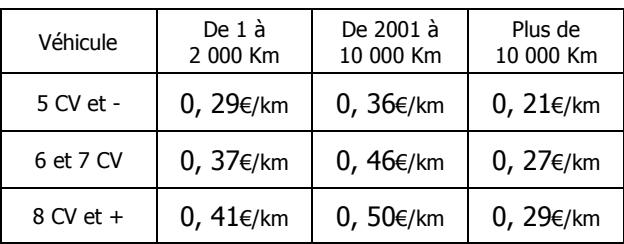

Joindre la carte grise du-des véhicules utilisé(s)

#### **Autres frais de déplacement :**

Les dépenses de type billets de train ou d'avion, péage, etc. sont prises en compte au réel. Ils doivent être indiqués dans le tableau prévu à cet effet.

## **Justificatifs de déplacement :**

Au dépôt de la demande, lorsque le montant total prévisionnel des frais de déplacement est supérieur à 1000€, il est nécessaire de justifier le montant demandé. A cet effet, peuvent être fournis le tableau figurant à la fin de la notice ou tout autre document permettant de justifier le montant prévisionnel des frais. Les déplacements déclarés sont prévisionnels, ils pourront évoluer au cours du projet.

L'utilisation d'une option de coûts simplifiés pour le calcul de certains frais de déplacement implique que vous n'aurez plus à justifier le **montant et l'acquittement** de la dépense au moment du paiement de l'aide. Le service instructeur s'appuiera, pour l'instruction de votre demande de paiement, sur les justificatifs de **réalisation** des dépenses concernées :

- Ordres de mission et comptes rendus de missions,

- Etats de frais établis par l'agent pour le remboursement des frais encourus par votre structure,

- Billets de train, talons de carte d'embarquement, factures d'hôtel, etc

- Feuilles de présence, compte rendus de réunions, etc. Pour les autres frais de déplacement, non pris en compte sur la base de barèmes, les justificatifs de dépenses devront être fournis au paiement.

**Il est donc indispensable, pour chaque déplacement, de conserver une preuve de sa réalisation.**

#### **Annexe 5. Contributions en nature (bénévolat, auto-construction)**

Les contributions en nature peuvent être prises en compte seulement si cela est prévu par le GAL dans la fiche-action concernée.

Ces dépenses sont limitées à la prise en compte du temps de travail prévisionnel déclaré dans le cadre du bénévolat et de l'auto-construction. Ces dépenses constituent des apports en nature à la mise en œuvre du projet et sont présentés en équilibre en dépense et ressources dans le plan de financement de l'opération. Ces apports en nature ne peuvent être supérieurs à la différence [dépense éligible - total des aides publiques du projet].

La valeur du travail est déterminée sur la base du temps consacré à l'activité et justifié, et du taux horaire (SMIC horaire brut de l'année de dépôt du dossier).

## **Annexe 6. Recettes prévisionnelles**

Vous devez renseigner le montant des recettes prévisionnelles générées pendant l'opération et indiquer si le projet générera des recettes après l'achèvement de l'opération.

Selon les caractéristiques de votre projet, le montant des recettes prévisionnelles sera déduit du montant des dépenses éligibles, pour le calcul de l'aide publique. Les recettes avérées pourront être déduites au moment du paiement de l'aide. Le bénéficiaire sera informé de la prise en compte effective des recettes par la décision d'attribution.

# **IV) LES REGLES DE PUBLICITE EUROPEENNE**

En application des dispositions de l'article 13 du règlement (UE) n°808/2014 du 17 juillet 2014 et du règlement (UE) n°669/2016, le bénéficiaire d'une aide du FEADER doit informer le public du soutien financier de l'Union Européenne.

a) En cas d'existence d'un site web, et quand un lien peut-être établi entre ledit site et le soutien apporté à l'opération, le bénéficiaire doit y donner une description succincte de l'opération, mettant en lumière le soutien financier apporté par l'Union.

b) Si l'aide publique totale est comprise entre 50 000 € et 500 000 €, le bénéficiaire doit apposer une plaque explicative ou une affiche (dimension minimale A3) durant la mise en œuvre de l'opération.

c) Si l'aide publique totale est supérieure à 500 000 € et finance une opération d'infrastructure ou de construction, le bénéficiaire doit placer un panneau, dès le démarrage des travaux. Au plus tard trois mois après l'achèvement de l'opération, le bénéficiaire appose une plaque ou un panneau permanent de dimensions importantes.

L'affiche, la plaque ou le panneau indiquent le nom et le principal objectif de l'opération. Elles doivent être apposées en un lieu aisément visible du public (par exemple l'entrée d'un bâtiment ou l'entrée du site).

#### **Les logos et modèles de documents sont disponibles sur le site « l'Europe s'engage en Occitanie ».**

Durant la réalisation de l'opération, il est demandé de faire des photos du projet et de la publicité communautaire effectuée lorsque vous y êtes soumis. Vous pourrez ensuite joindre ces pièces à votre demande de paiement.

# **V) SUITE DONNEE A VOTRE DEMANDE**

1) Suite à son dépôt auprès du GAL/de la Région Occitanie, **votre dossier sera transféré au service instructeur, la Région Occitanie, en vue d'une instruction règlementaire**.

Le service instructeur vous enverra alors un accusé de réception de dossier complet, un courrier de demande de pièces complémentaires, ou un courrier de rejet pour inéligibilité.

- 2) **Si votre dossier est éligible, il sera présenté en Comité de programmation du GAL pour sélection et programmation**. Au cours de cette phase, votre dossier sera examiné à travers une grille d'analyse élaborée par le GAL, comportant des critères objectifs et transparents (cf annexe 8). A l'issue du comité de programmation, vous recevrez soit une décision juridique attributive de subvention, soit un courrier vous indiquant que votre demande est rejetée, ainsi que les motifs de ce rejet.
- 3) Si une subvention vous est attribuée, i**l vous faudra fournir au GAL/service instructeur vos justificatifs de dépenses et remplir un formulaire de demande de paiement.** Vous pouvez éventuellement demander le paiement d'un acompte de subvention au cours de la réalisation de votre projet.
- 4) La subvention du Fonds Européen Agricole pour le Développement Rural (FEADER) ne pourra vous être versée **qu'après les paiements effectifs des subventions des autres financeurs**.

#### **Modification du projet, du plan de financement, des engagements.**

Toute modification financière ou matérielle du projet doit être notifiée par le bénéficiaire au GAL/service instructeur.

Le service instructeur, après examen, prendra les dispositions nécessaires et le cas échéant établira un avenant à la convention d'attribution de l'aide.

Les informations recueillies font l'objet d'un traitement informatique. Les destinataires des données sont le Ministère en charge de l'Agriculture, l'ASP, et le Conseil

Régional Occitanie. Conformément à la loi «informatique et libertés» du 6 janvier 1978, vous bénéficiez d'un droit d'accès et de rectification pour les informations qui vous concernent.

## **Exemple de tableau récapitulatif de justification des frais de déplacement**

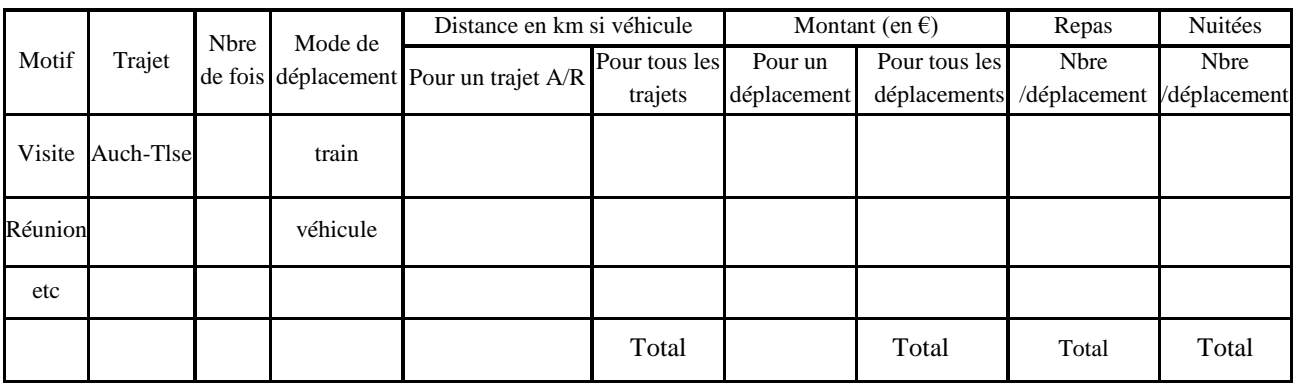